Forge Training for Debugging and Profiling - Introduction

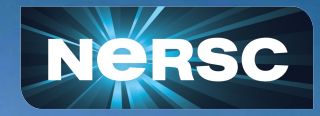

Forge training for debugging and profiling March 13, 2024

Woo-Sun Yang User Engagement Group

### Introduction

- Tutorial team
	- NERSC: Woo-Sun Yang
	- o Linaro: Rudy Shand (lecturer), Beau Paisley, Marcin Krzysztofik
- Change Zoom name: 'GivenName LastName'
- Use the GDoc for Q&A:<https://tinyurl.com/4mux8646>
- Slides and video will be available at:

[https://www.nersc.gov/users/training/events/2024/forge-training-for-debuggin](https://www.nersc.gov/users/training/events/2024/forge-training-for-debugging-and-profiling-march-13-2024/) [g-and-profiling-march-13-2024/](https://www.nersc.gov/users/training/events/2024/forge-training-for-debugging-and-profiling-march-13-2024/)

Please participate in survey: <https://tinyurl.com/4tx4tfy4>

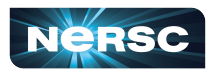

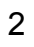

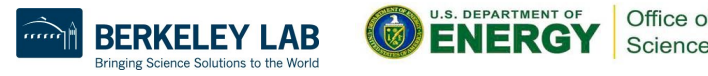

# X Window GUI over Internet Is Painfully Slow…

- NoMachine (formerly NX)
	- Improves X window performance X window "accelerator"
	- Install & configure:<https://docs.nersc.gov/connection/nx>
- **Linaro Forge remote client** 
	- Download:<https://www.linaroforge.com/downloadForge>
	- Configure: [https://docs.nersc.gov/tools/debug/ddt#reverse-connect-usi](https://docs.nersc.gov/tools/debug/ddt#reverse-connect-using-remote-client) [ng-remote-client](https://docs.nersc.gov/tools/debug/ddt#reverse-connect-using-remote-client)

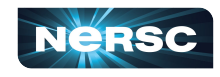

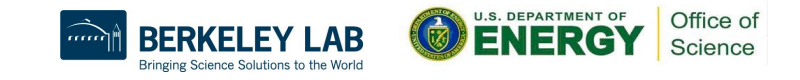

# Using NoMachine (NX)

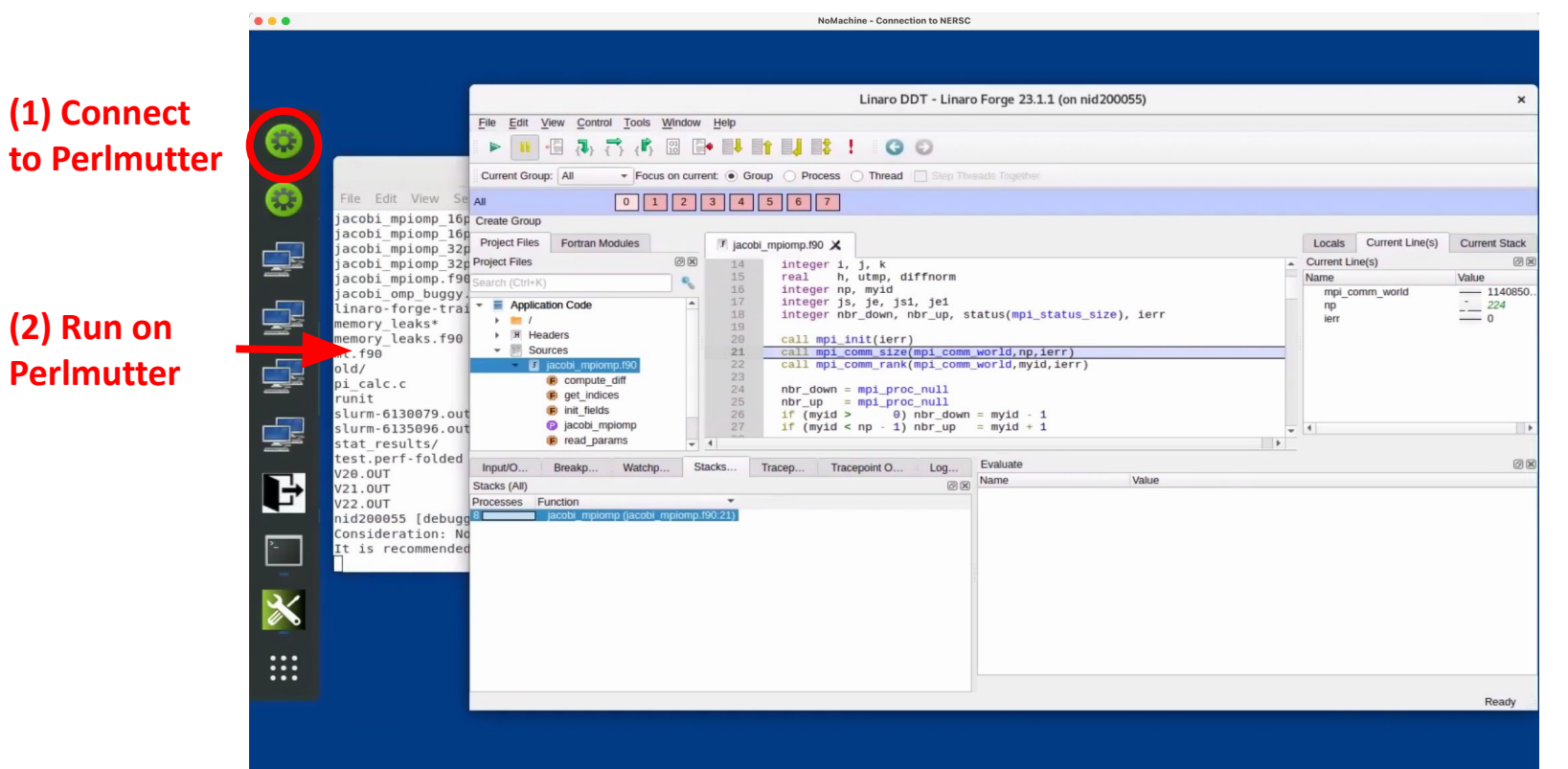

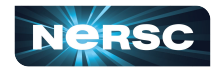

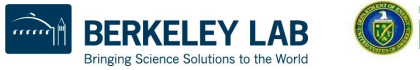

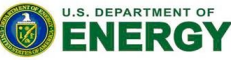

Office of Science

### Linaro Forge Remote Client

#### (1) Create a configuration for Perlmutter

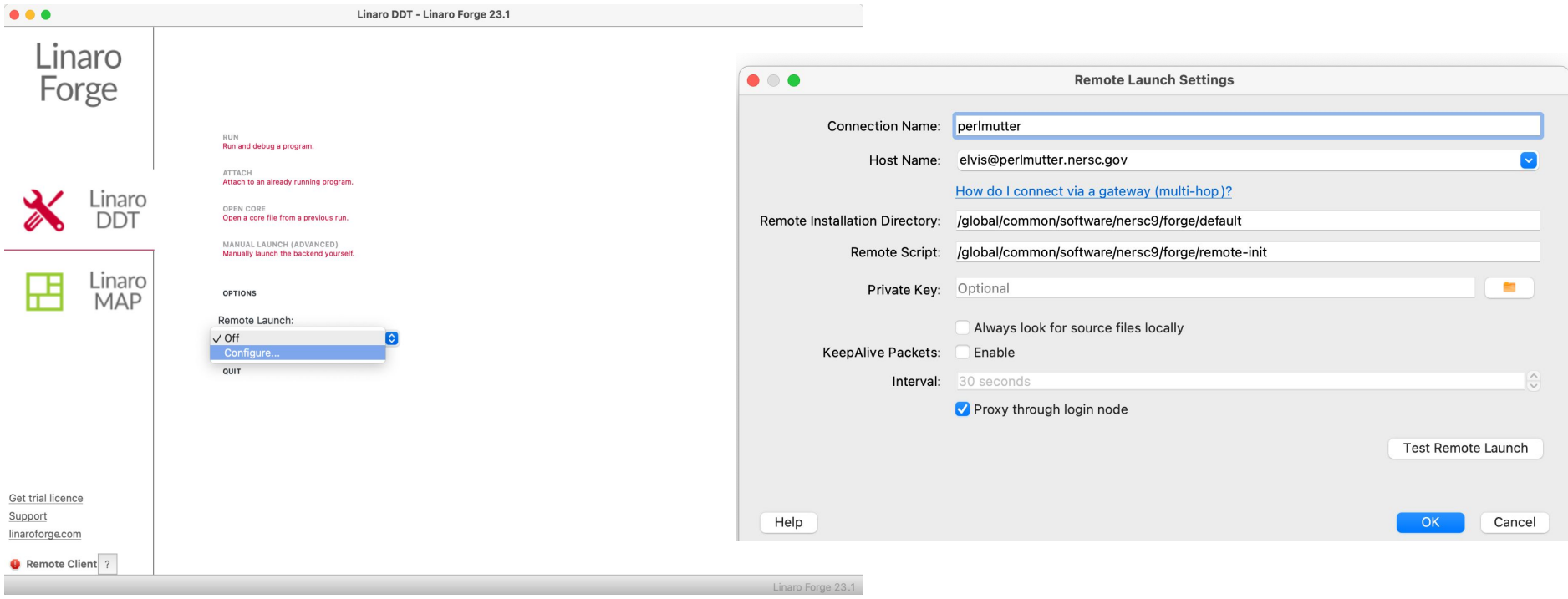

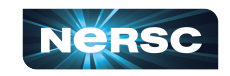

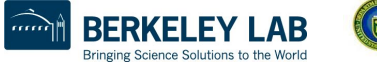

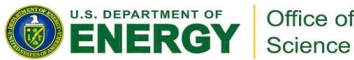

### Linaro Forge Remote Client (Cont'd)

#### (2) Select the configuration to login

- Authenticate with pw+OTP OR
- Passwordless ssh with sshproxy keys (see the MFA docs page)

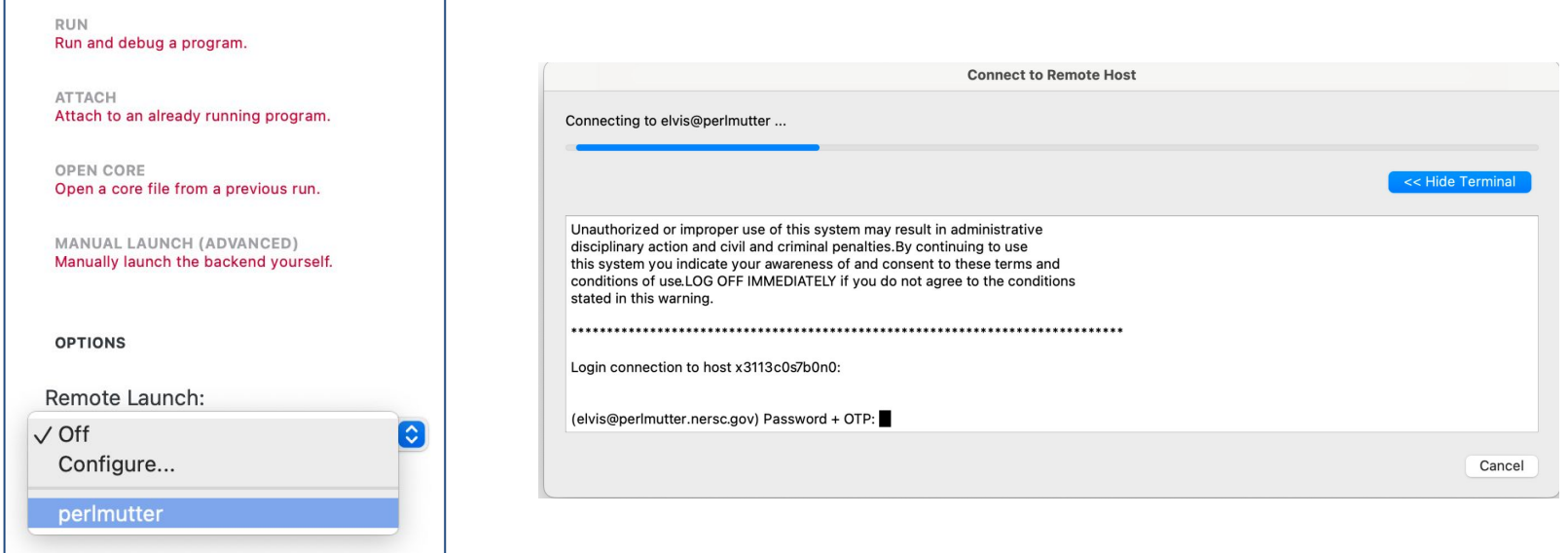

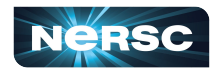

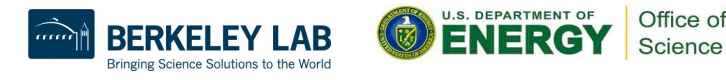

# Linaro Forge Remote Client (Cont'd)

(3) Ssh to Perlmutter in a window; start an interactive job and start Forge there

```
$ salloc -N 1 -C cpu -t 30:00 -q debug
…
$ module load forge
$ ddt --connect srun … ./jacobi_mpiomp
```
#### (4) Accept the connection on laptop

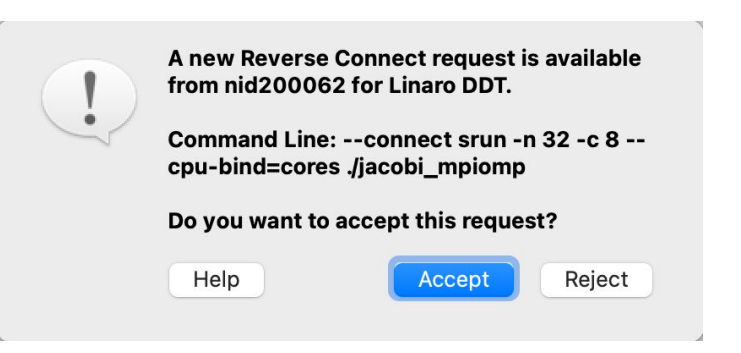

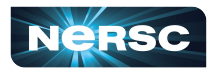

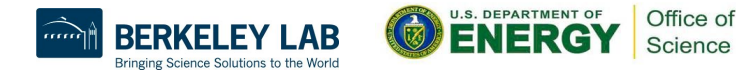

### **Exercises**

• Example materials in /global/cfs/cdirs/training/2024/forge

\$ cp -r /global/cfs/cdirs/training/2024/Forge\_Mar2024 .

- Node reservation
	- $\circ$  10 CPU and 5 GPU nodes from 9 am-12:30 pm
	- o Name: forge\_cpu and forge\_gpu
	- Project account: ntrain7

```
$ salloc -N 1 -C cpu -q interactive -t 30 \
   -A ntrain7 --reservation=forge_cpu
```
 $\circ$  If all the reserved nodes are taken, use your own project account or submit a non-interactive batch job

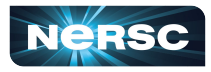

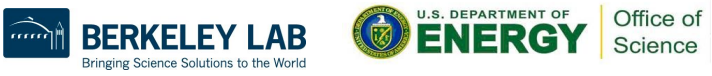

# Thank You!

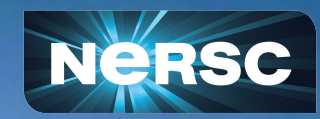